*Руководство по установке и конфигурированию IBM SPSS Modeler Premium 18.1*

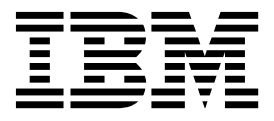

# **Содержание**

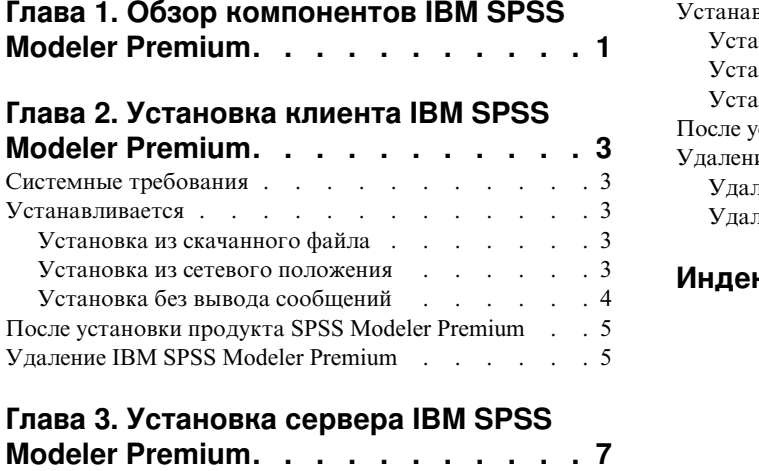

Системные требования [..........](#page-10-0) . [7](#page-10-0)

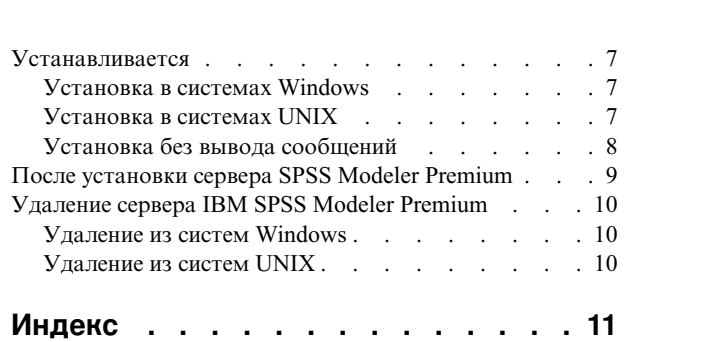

## <span id="page-4-0"></span>**Глава 1. Обзор компонентов IBM SPSS Modeler Premium**

В состав IBM® SPSS Modeler Premium входит IBM SPSS Modeler Text Analytics.

#### **IBM SPSS Modeler Text Analytics**

SPSS Modeler Text Analytics предлагает мощные возможности аналитики текстовых данных, использующие расширенные лингвистические технологии и возможность обработки естественных языков (Natural Language Processing, NLP) для быстрой обработки самых разнообразных неструктурированных текстовых данных и извлечения и организации на их основе ключевых понятий. К тому же, SPSS Modeler Text Analytics может сгруппировать эти понятия в категории.

Около 80% поддерживаемых в организации данных хранятся в виде текстовых документов, например, отчетов, веб-страниц, сообщений электронной почты и замечаний центра обработки вызовов. Текстовые данные - это ключевой фактор, позволяющий организации лучше понять поведение заказчиков ее продукции. Система с интегрированной в нее обработкой естественного языка (NLP) может аналитически извлекать понятия, включая сложные синтагмы. Более того, знание базового языка позволяет классифицировать синтаксические термы по смыслу и контексту, объединяя их в соответствующие группы, например, продуктов, организаций или людей. Благодаря этому, можно быстро определить значимость информации для ваших потребностей. Извлекаемые понятия и категории можно сочетать с существующими структурированными данными, такими как демографические, и применять к моделированию при помощи продукта SPSS Modeler и его полного комплекта инструментов исследования данных для получения более качественных и специализированных решений.

Лингвистические системы восприимчивы к знаниям: чем больше информации в их словарях, тем выше качество результатов. SPSS Modeler Text Analytics поставляется с набором лингвистических ресурсов, таких как словари терминов и синонимов, библиотеки и шаблоны. Данный продукт позволяет дополнительно разрабатывать и настраивать эти лингвистические ресурсы в соответствии с контекстом. Как правило, тонкая настройка лингвистических ресурсов представляет собой итеративный процесс и требуется для точного концептуального представления процессов получения и категоризации. В набор входят также пользовательские шаблоны, библиотеки и словари для конкретных областей знания, таких CRM и геномика.

## <span id="page-6-0"></span>**Глава 2. Установка клиента IBM SPSS Modeler Premium**

### **Системные требования Общие требования**

IBM SPSS Modeler Premium надо установить в системе, где уже установлен клиент SPSS Modeler.

Чтобы посмотреть системные требования, перейдите в раздел [http://publib.boulder.ibm.com/infocenter/prodguid/](http://publib.boulder.ibm.com/infocenter/prodguid/v1r0/clarity/index.jsp) [v1r0/clarity/index.jsp.](http://publib.boulder.ibm.com/infocenter/prodguid/v1r0/clarity/index.jsp)

#### **Предварительные требования для SPSS Modeler Text Analytics**

**Обновление из прежних версий.** Перед установкой SPSS Modeler Text Analytics версии 18.1 нужно сохранить и экспортировать из текущей версии все API, шаблоны и библиотеки, которые вы хотите использовать в новой версии. Мы рекомендуем сохранить эти файлы в каталоге, который не будет ни удален, ни перезаписан при установке последней версии.

После установки последней версии SPSS Modeler Text Analytics можно загрузить сохраненный файл TAP, добавить любые сохраненные библиотеки или импортировать и загрузить любые сохраненные шаблоны, чтобы использовать их в последней версии.

### **Устанавливается**

**Важное замечание:** Для установки вы должны войти в систему компьютера с привилегиями администратора.

### **Установка из скачанного файла Windows XP**

- 1. Щелкните дважды по файлу, который вы скачали, и извлеките все файлы в некоторое положение на компьютере.
- 2. При помощи проводника Windows перейдите в положение, куда вы извлекли файлы, и щелкните дважды по файлу *setup.exe*.
- 3. Следуйте инструкциям на экране.

#### **Windows Vista или новее**

**Примечание:** Надо запустить программу установки от имени администратора:

- 1. Щелкните дважды по файлу, который вы скачали, и извлеките все файлы в некоторое положение на компьютере.
- 2. При помощи проводника Windows перейдите в положение, куда вы извлекли файлы.
- 3. Щелкните правой кнопкой мыши по файлу *setup.exe* и выберите **Запустить как администратор**.
- 4. Следуйте инструкциям на экране.

#### **Установка из сетевого положения**

- 1. При помощи проводника Windows перейдите в положение, предоставленное администратором для файла *setup.exe*.
- 2. Щелкните правой кнопкой мыши по файлу *setup.exe* и выберите **Запустить как администратор**.
- 3. В меню автозапуска выберите Установить IBM SPSS Modeler Premium.

<span id="page-7-0"></span>4. Следуйте инструкциям на экране.

### Установка без вывода сообшений

Режим без вывода сообщений позволяет установке выполняться самостоятельно, без взаимодействия с человеком; благодаря этому системный администратор освобождается от задачи контроля каждой установки и реагирования на подсказки и диалоговые окна. Этот способ особенно полезен при установке SPSS Modeler Premium на несколько компьютеров с одинаковым аппаратным обеспечением.

Примечание: Для запуска установки без вывода сообщений у вас должны быть привилегии администратора.

#### Windows - установка без вывода сообщений

В системах Windows можно выполнить установку без вывода сообщений с помощью Microsoft Installer (MSI). Чтобы установить пакет MSI, используйте программу msiexec.exe.

Доступны следующие опции:

Таблица 1. Опции установки без вывода сообщений

| Параметр    | Описание                                                                                                    |
|-------------|----------------------------------------------------------------------------------------------------|
| /i          | Указывает, что программа должна установить программный продукт.                                                                                                    |
| $/$ 1 $*$ v | Задает подробную запись в журнал. Эта форма записи полезна, если вам, требуется, например,<br>выполнить диагностику процесса установки.                                                            |
| /qn         | Выполняет установку без запуска последовательности интерфейса внешнего пользователя.                                                                                                    |
| /s          | Задаёт режим без вывода сообщений.                                                                                                    |
| / v         | Указывает, что программа Setup передаёт строку параметров при вызове исполняемого файла<br>MSI (msiexec.exe). Если вы используете эту опцию, необходимо соблюдать следующие правила<br>синтаксиса: |
|             | Если внутри существующих пар кавычек вы ставите свои символы кавычек (" "), перед<br>каждым таким символом кавычек необходимо ставить обратную дробную черту (\).                                  |
|             | Не ставьте пробел между обозначением опции / и её аргументами.                                                                                                    |
|             | Если у опции / и несколько аргументов, ставьте между этими аргументами пробел в качестве<br>разделителя.                                                                                           |
|             | • Чтобы создать файл журнала, в конце команды укажите каталог и имя файла. Каталог<br>должен существовать до того, как вы запустите установку без вывода сообщений.                                |
| /x          | Указывает, что программа должна деинсталлировать программный продукт.                                                                                                    |

Пример команды MSI:

```
c:\>msiexec.exe /i ModelerPremium32.msi /qn /l*v
c:\temp\Modeler_Silent_Install.log
AgreeToLicense=true
```
Примечание: В зависимости от операционной системы вам может потребоваться другой файл .msi, отличающийся от приведенного в предыдущем примере. В следующем списке перечислены версии файла .msi для клиента SPSS Modeler Premium.

- ModelerPremium32.msi 32-битная версия
- ModelerPremium64.msi 64-битная версия
- ModelerPremiumJP.msi 32-битная японская версия
- ModelerPremiumJP64.msi 64-битная японская версия

### <span id="page-8-0"></span>Windows - деинсталляция без вывода сообщений

Пример команды MSI для деинсталляции программы без вывода сообщений: C:\>msiexec.exe /x ModelerPremium64.msi /qn /norestart

### После установки продукта SPSS Modeler Premium

#### Положение каталога данных SPSS Modeler Text Analytics

По умолчанию SPSS Modeler Text Analytics будет использовать положения установки по умолчанию для обновления и записи файлов, как это требуется для нормальной работы SPSS Modeler Text Analytics.

На клиенте SPSS Modeler Text Analytics данные записываются в базу данных, по умолчанию устанавливаемую в C:\ProgramData\IBM\SPSS\TextAnalytics\18.1\tmwb 18.1.db. Чтобы использовать другой каталог данных, задайте его, следуя инструкциям в файле ta client conf.properties в каталоге C:\Program Files\IBM\SPSS\Modeler\18.1\ext\lib\spss.TMWBClient\conf\

### **SPSS Modeler Text Analytics B Windows Vista**

Если SPSS Modeler Text Analytics устанавливается в Windows Vista, по завершении установки нужно выполнить дополнительное действие.

Добавьте разрешения на изменение для файла C:\ProgramData\IBM\SPSS\TextAnalytics\18.1\ tmwb 18.1.db. Это позволит избежать различных ошибок при попытке загрузок шаблонов и при работе построителя моделей аналитики текстовых данных.

### Удаление IBM SPSS Modeler Premium

Чтобы деинсталлировать IBM SPSS Modeler Premium, выполните следующие действия:

1. В меню Пуск Windows выберите:

Администрирование > Панель управления

- 2. На Панели управления выберите Установка и удаление программ.
- 3. Выберите Изменить или удалить программы.
- 4. Выберите IBM SPSS Modeler Premium из списка установленных программ и нажмите кнопку Изменить/Удалить. Если на компьютере установлено несколько версий, обязательно выберите версию, которую нужно удалить.

Когда процесс деинсталляции завершится, на экране появится сообщение.

## <span id="page-10-0"></span>**Глава 3. Установка сервера IBM SPSS Modeler Premium**

### **Системные требования**

Сервер IBM SPSS Modeler Premium надо установить в системе, где уже установлен SPSS Modeler Server. Требования для сервера IBM SPSS Modeler Premium идентичны требованиям для SPSS Modeler Server.

### **Устанавливается**

**Важное замечание:** Для установки вы должны войти в систему компьютера с привилегиями администратора.

### **Установка в системах Windows**

Сервер IBM SPSS Modeler Premium должен быть установлен там же, где установлен SPSS Modeler Server. Если SPSS Modeler Server не установлен, установка сервера IBM SPSS Modeler Premium завершится неудачно.

Для установки сервера IBM SPSS Modeler Premium выполните следующие действия.

- 1. Зарегистрируйтесь на компьютере сервера с привилегиями администратора.
- 2. Для вашего скачанного eAssembly:
	- Дважды щелкните по этому файлу и извлеките файлы установки.
	- v Перейдите в каталог, куда были извлечены файлы установки, и щелкните дважды по файлу *Server64.exe*.
- 3. Следуйте инструкциям на экране.
- 4. Когда установка будет завершена, перезапустите хост сервера SPSS Modeler.

### **Установка в системах UNIX**

Сервер IBM SPSS Modeler Premium должен быть установлен там же, где установлен SPSS Modeler Server. Если SPSS Modeler Server не установлен, установка сервера IBM SPSS Modeler Premium завершится неудачно.

Вы должны убедиться в том, что ограничения ядра в системе допускают работу сервера IBM SPSS Modeler Premium. Мы рекомендуем, чтобы было доступно хотя бы 4 Гбайта. При помощи команды **ulimit -a** задайте существующий размер и увеличивайте его при необходимости.

Чтобы установить сервер SPSS Modeler Premium, выполните следующие действия:

- 1. Убедитесь, что SPSS Modeler не запущен на компьютере назначения.
- 2. Войдите в систему как пользователь, который установил SPSS Modeler Server Professional, и убедитесь, что этот пользователя может запустить программу установки.
- 3. Для вашего скачанного eAssembly:
	- v Дважды щелкните по этому файлу и извлеките файлы установки в удобное для вас положение.
	- Перейдите в положение, куда были извлечены установочные файлы.

**Примечание:** Если вы ипользуете вместо пользовательского интерфейса оболочку, извлеките файлы при помощи команды unzip *<имя образа>*.zip.

- 4. Запустите файл .bin (например: premium\_server\_aix64.bin или premium\_server\_zlinux64.bin).
- 5. Следуйте инструкциям на экране. Когда вам будет предложено указать каталог установки, используйте каталог установки сервера SPSS Modeler Server. Если вы укажете другой каталог, появится сообщение об ошибке.
- 6. По завершении установки перезапустите хост SPSS Modeler Server.

## <span id="page-11-0"></span>Установка без вывода сообщений

Режим без вывода сообщений позволяет установке выполняться самостоятельно, без взаимодействия с человеком; благодаря этому системный администратор освобождается от задачи контроля каждой установки и реагирования на подсказки и диалоговые окна. Этот способ особенно полезен при установке SPSS Modeler Premium на несколько компьютеров с одинаковым аппаратным обеспечением.

Примечание: Для запуска установки без вывода сообщений у вас должны быть привилегии администратора.

### Windows - установка без вывода сообщений

В системах Windows можно выполнить установку без вывода сообщений с помощью Microsoft Installer (MSI). Чтобы установить пакет MSI, используйте программу msiexec.exe.

Доступны следующие опции:

| Параметр    | Описание                                                                                                    |
|-------------|----------------------------------------------------------------------------------------------------|
| /i          | Указывает, что программа должна установить программный продукт.                                                                                                    |
| $/$ 1 $*$ v | Задает подробную запись в журнал. Эта форма записи полезна, если вам, требуется, например,<br>выполнить диагностику процесса установки.                                                            |
| /qn         | Выполняет установку без запуска последовательности интерфейса внешнего пользователя.                                                                                                    |
| /s          | Задаёт режим без вывода сообщений.                                                                                                    |
| $/\nu$      | Указывает, что программа Setup передаёт строку параметров при вызове исполняемого файла<br>MSI (msiexec.exe). Если вы используете эту опцию, необходимо соблюдать следующие правила<br>синтаксиса: |
|             | Если внутри существующих пар кавычек вы ставите свои символы кавычек (" "), перед<br>каждым таким символом кавычек необходимо ставить обратную дробную черту ().                                   |
|             | Не ставьте пробел между обозначением опции / и и её аргументами.                                                                                                    |
|             | Если у опции / и несколько аргументов, ставьте между этими аргументами пробел в качестве<br>разделителя.                                                                                           |
|             | • Чтобы создать файл журнала, в конце команды укажите каталог и имя файла. Каталог<br>должен существовать до того, как вы запустите установку без вывода сообщений.                                |
| /x          | Указывает, что программа должна деинсталлировать программный продукт.                                                                                                    |

Таблица 2. Опции установки без вывода сообщений

Пример команды MSI:

```
c:\>msiexec.exe /i ModelerPremiumServer64.msi /qn /L*v
c:\temp\Modeler Silent Install.log
AgreeToLicense=true
```
Примечание: В зависимости от операционной системы вам может потребоваться другой файл.msi, отличающийся от приведенного в предыдущем примере. В следующем списке перечислены версии файла .msi для сервера SPSS Modeler Premium.

- ModelerPremiumServer64.msi 64-битная версия
- ModelerPremiumServerJP.msi 64-битная японская версия

#### Windows - деинсталляция без вывода сообщений

Пример команды MSI для деинсталляции программы без вывода сообщений: C:\>msiexec.exe /x ModelerPremium64.msi /qn /norestart

### <span id="page-12-0"></span>Linux / UNIX - установка без вывода сообщений

Чтобы выполнить установку без вывода сообщений в системах Linux или UNIX:

- 1. В том же месте, куда вы скопировали файлы установщика, создайте файл installer.properties.
- 2. С помощью текстового редактора задайте значения installer.properties. Пример файла installer.properties:

```
# Thu Jan 29 11:35:37 GMT 2015
# Вывод возможности Replay
# --------------------
# Этот файл был создан возможностью Replay программы InstallAnywhere.
# Он содержит переменные, заданные с панелей, консолей или из пользовательского кода.
#Указать, было ли принято лицензионное соглашение
                  ----------------------------
LICENSE ACCEPTED=TRUE
#Выбрать папку для установки
USER INSTALL DIR=/usr/IBM/SPSS/ModelerServer/17.0
#Установка
```
- 3. Убедитесь, что значение USER INSTALL DIR соответствует положению вашего каталога установки. Путь каталога не может содержать пробелов.
- 4. Сохраните файл.
- 5. Запустите программу установки при помощи следующей команды:
	- ./<имя программы установки> -i silent -f installer.properties

где <имя программы установки> - это имя файла. bin программы установки.

#### Linux / UNIX - silent uninstalling

Чтобы деинсталлировать программу без вывода сообщений, можно запустить деинсталлятор одним из следующих двух способов:

• Ввести следующую команду:

```
./<путь программы установки>/Uninstall IBM SPSS MODELER PREMIUM SERVER/Uninstall IBM SPSS MODELER PREMIUM SERVER
-i silent
```
Где <путь установки> - это путь каталога, где установлен IBM SPSS Modeler Server.

- Другой вариант если у вас есть файл installer.properties, для деинсталяции программы без вывода сообщений можно использовать следующую команду:
	- ./premium server linux64.bin -i silent -f ./installer.properties

### После установки сервера SPSS Modeler Premium

#### Положение каталога данных SPSS Modeler Text Analytics

По умолчанию SPSS Modeler Text Analytics будет использовать положения установки по умолчанию для обновления и записи файлов, как это требуется для нормальной работы SPSS Modeler Text Analytics .

На сервере SPSS Modeler Text Analytics вывод записывается и в файл журнала веб-служб, и в каталоги сеансов, а также во временные файлы. Для этого сервера используется каталог установки сервера по умолчанию C:\Program Files\IBM\SPSS\Modeler\18.1\ext\bin\spss.TMWBServer\.

<span id="page-13-0"></span>По умолчанию используется файл журнала C:\ProgramData\IBM\SPSS\TextAnalytics\18.1\log\ wrapper.log. Чтобы использовать другой файл или каталог, измените значение wrapper.logfile=, заданное в файле конфигурации <каталог\_установки\_сервера>\bin\wrapper.conf.

По умолчанию используется каталог сеанса C:\ProgramData\IBM\SPSS\TextAnalytics\18.1\Session. Чтобы использовать другой файл или каталог, задайте новое положение в файле конфигурации <каталог\_установки\_сервера>\conf\ ta\_server.conf,, следуя инструкциям, также содержащимся в этом файле.

Временные файлы создаются (и удаляются) автоматически на сервере при его обычном использовании. По умолчанию они записываются в каталог C:\ProgramData\IBM\SPSS\TextAnalytics\18.1\temp. Чтобы использовать для временных файлов другой каталог, измените значение параметра attachmentDIR в файле конфигурации  $\alpha$ установки сервера>\conf\axis2.xml.

**Примечание:** Если вы указываете новый каталог, нужно убедиться, что он существует.

### **Удаление сервера IBM SPSS Modeler Premium**

### **Удаление из систем Windows**

Чтобы деинсталлировать сервер IBM SPSS Modeler Premium, выполните следующие действия:

- 1. В меню Пуск Windows выберите:
	- **Администрирование** > **Панель управления**
- 2. На Панели управления выберите **Установка и удаление программ**.
- 3. Выберите **Изменить или удалить программы**.
- 4. Выберите сервер IBM SPSS Modeler Premium из списка установленных программ и нажмите кнопку **Изменить/Удалить**. Если на компьютере установлено несколько версий, обязательно выберите версию, которую нужно удалить.

Когда процесс деинсталляции завершится, на экране появится сообщение.

### **Удаление из систем UNIX**

Чтобы деинсталлировать сервер IBM SPSS Modeler Premium, удалите программные файлы и отключите автоматический запуск, если он был сконфигурирован для системы.

# <span id="page-14-0"></span>**Индекс**

# **О**

обзор [IBM SPSS Modeler Premium](#page-4-0) 1

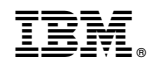

Напечатано в Дании